### **< CAUCIONESDIGITAL >**

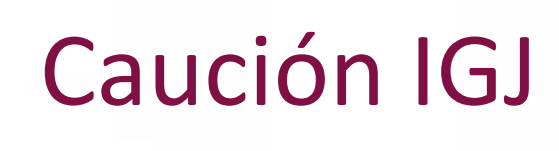

Solicitud Online

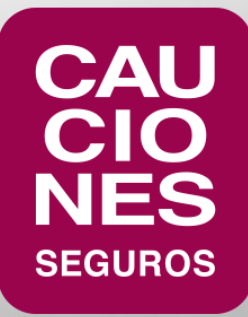

Solicitud Online

• La solicitud online de Caución IGJ se puede encontrar en el home de nuestro sitio, o en la sección de coberturas, con

los siguientes accesos:

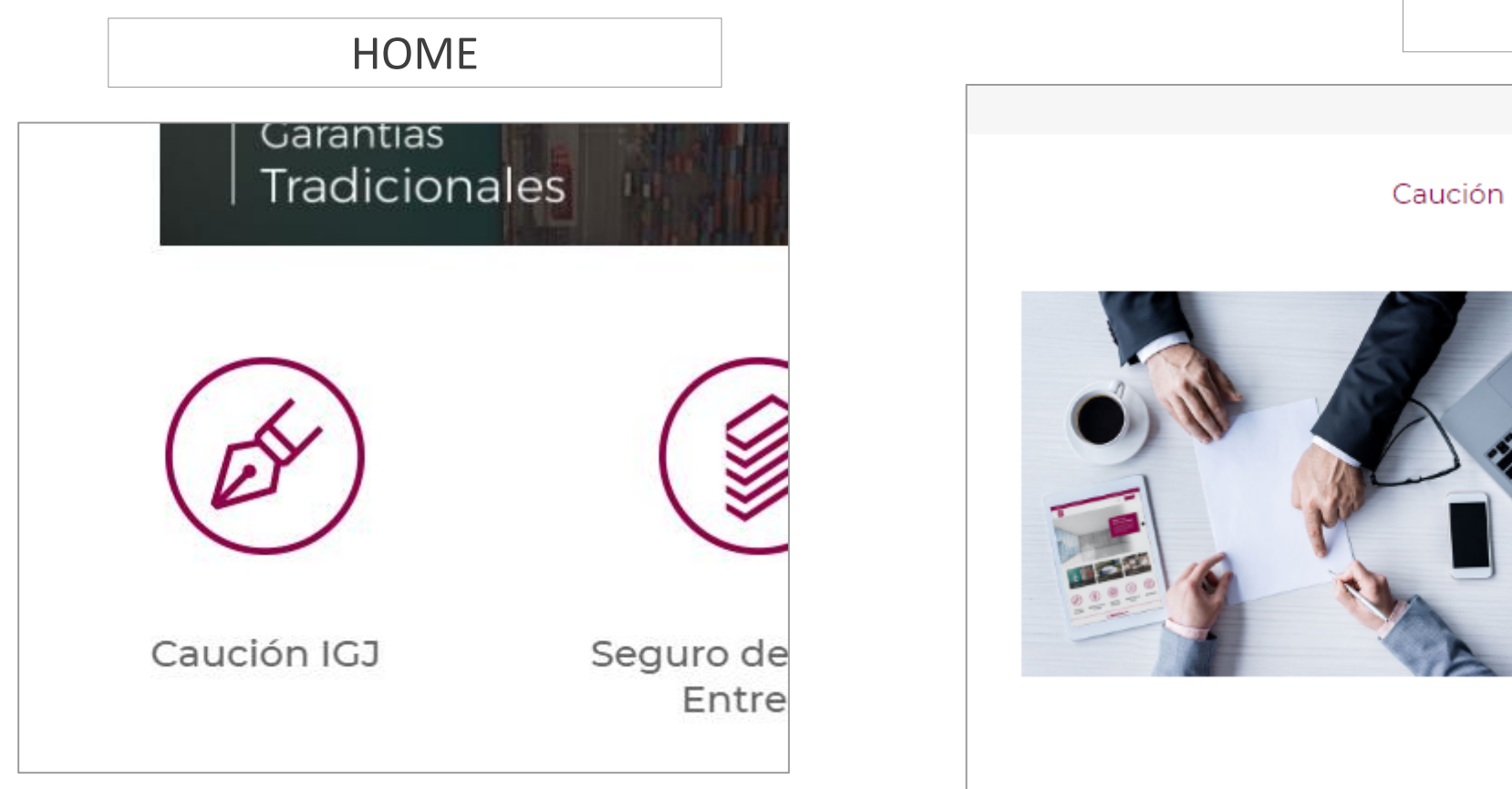

### **COBERTURAS**

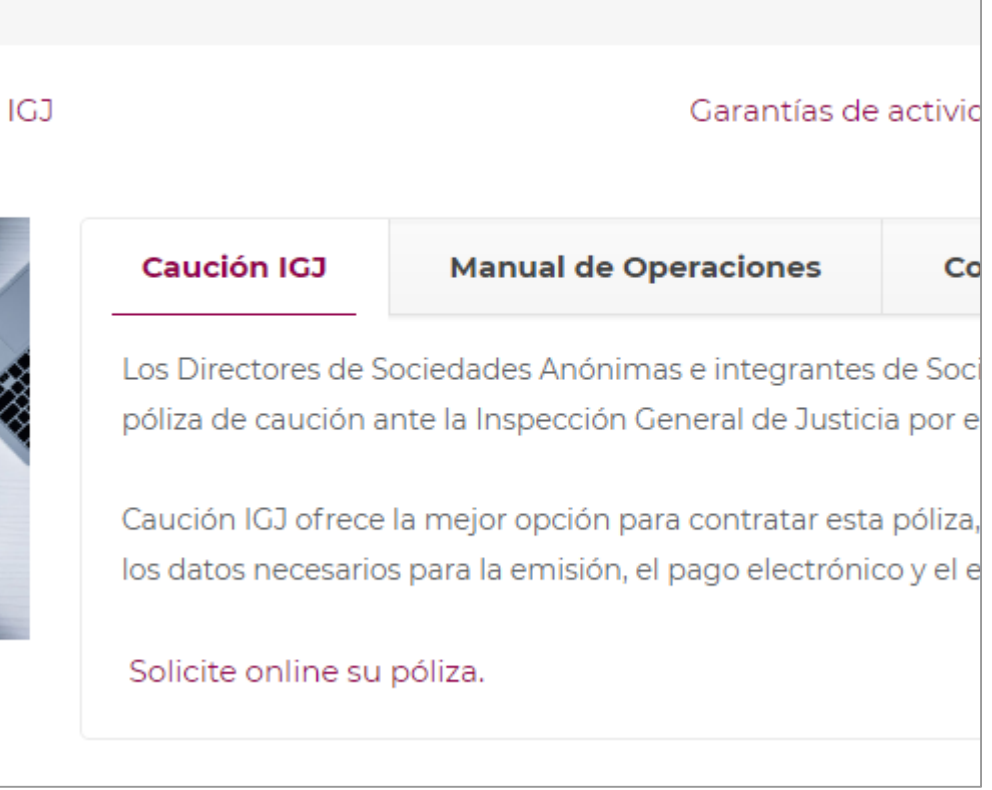

Solicitud Online

Nuestra nueva solicitud online para las pólizas de Directores de Sociedades tiene muchos beneficios:

- ✓ Se pueden ingresar varios Directores para una misma sociedad, con lo que en una sola solicitud se pueden generar todas las pólizas necesarias para esa sociedad.
- ✓ Si la Sociedad a registrar ya están ingresada en nuestro Sistema, los datos se completan en forma automática al seleccionarla.
- ✓ Operación 100% online: al finalizar la carga de datos, se recibe un mail para el pago online y, una vez realizado el mismo, la póliza llega al correo electrónico cargado en la solicitud.

Solicitud Online

• Al ingresar a la solicitud, deberás indicar si estás contratando la operación a través de un Productor y buscarlo por

Nombre o Matrícula. En caso de hacerlo en forma directa, responder "No".

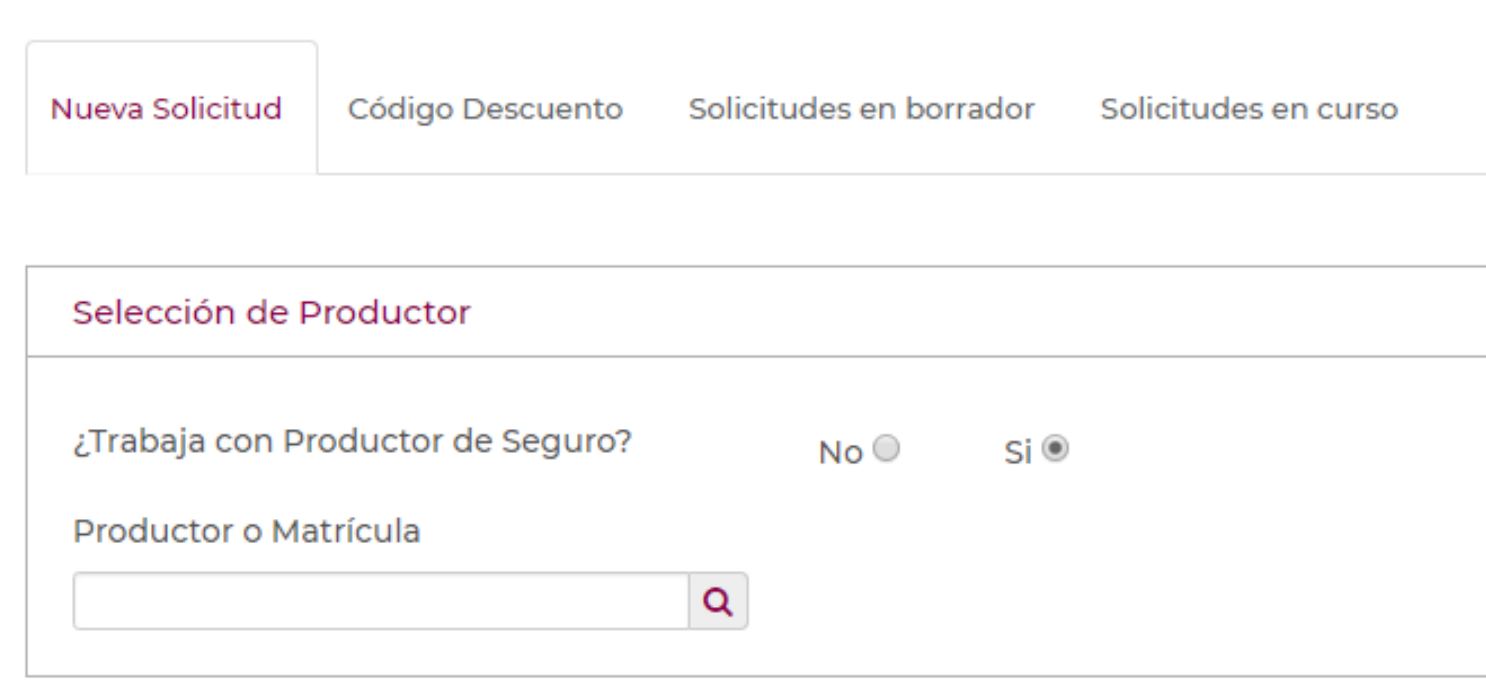

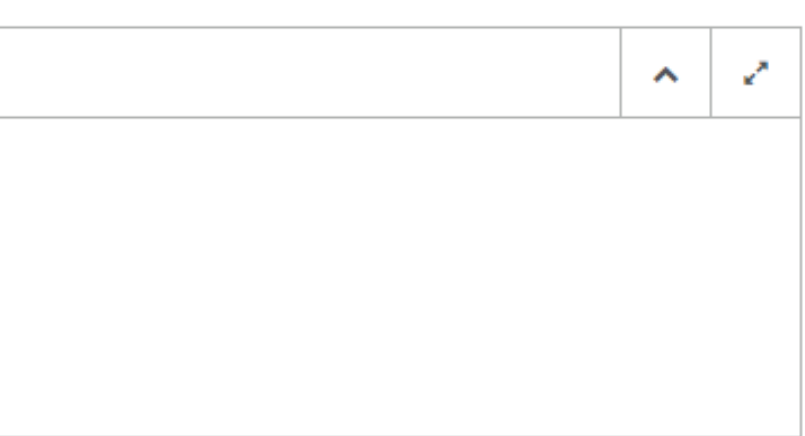

Solicitud Online

• En el paso siguiente, se deben completar todos los datos del Director. Para agregar más Directores, se debe cliquear en "Agregar Director" (por default se completan los mismos datos de domicilio). En caso de un Director del Exterior, se debe tildar "Si" y se detallan los datos a completar para este tipo de Director.

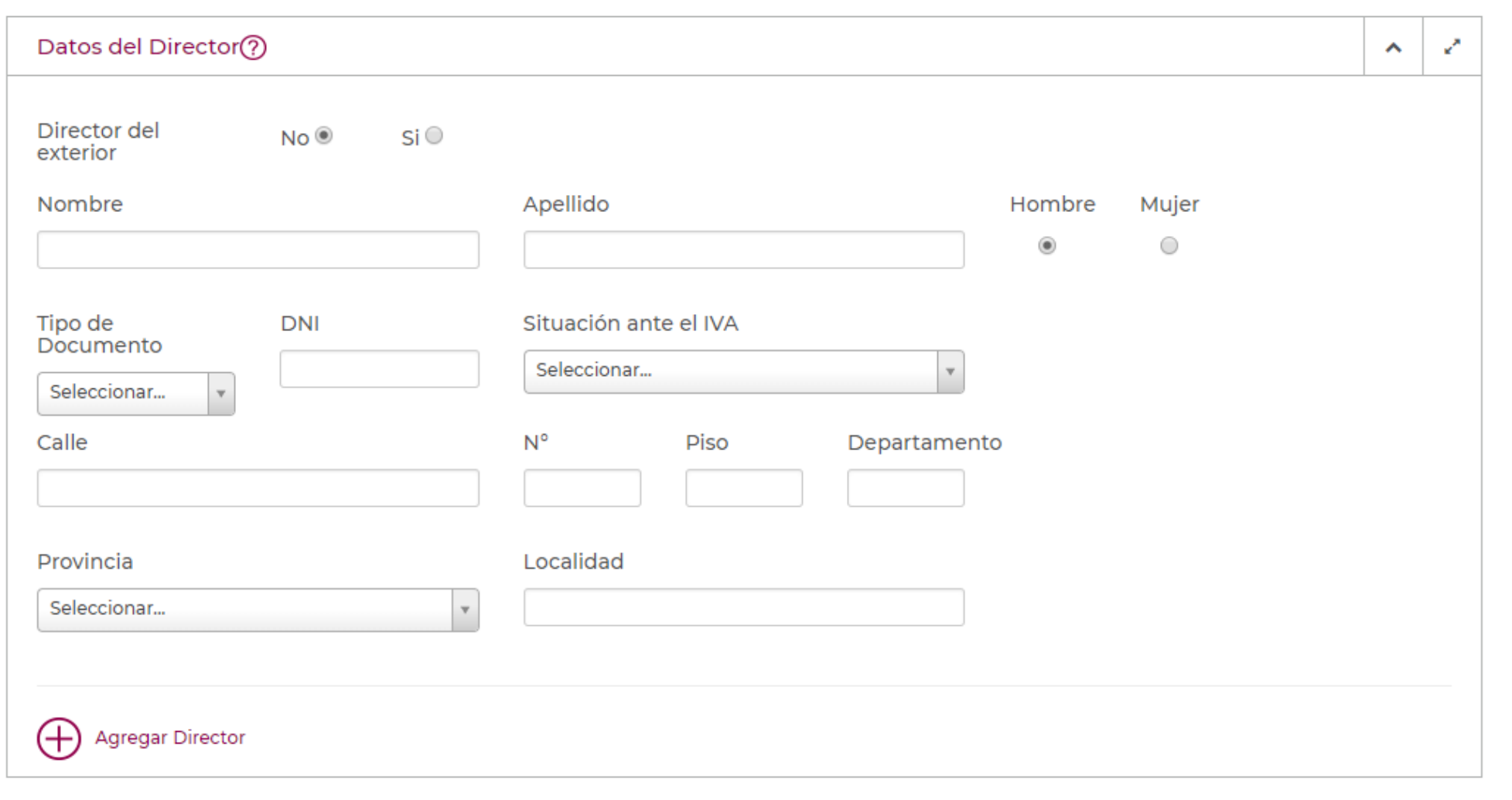

**< CAUCIONESDIGITAL >** 

Solicitud Online

- Luego se detalla la Sociedad, buscándola entre las ya generadas o dando de alta una nueva con la opción de "Agregar Sociedad".
- En "Datos de la Cobertura", se señala el Capital Social de la Sociedad y la cantidad de Directores ingresados, con lo cual el sistema calcula la Suma Asegurada y el Premio por Póliza y Total de la solicitud.

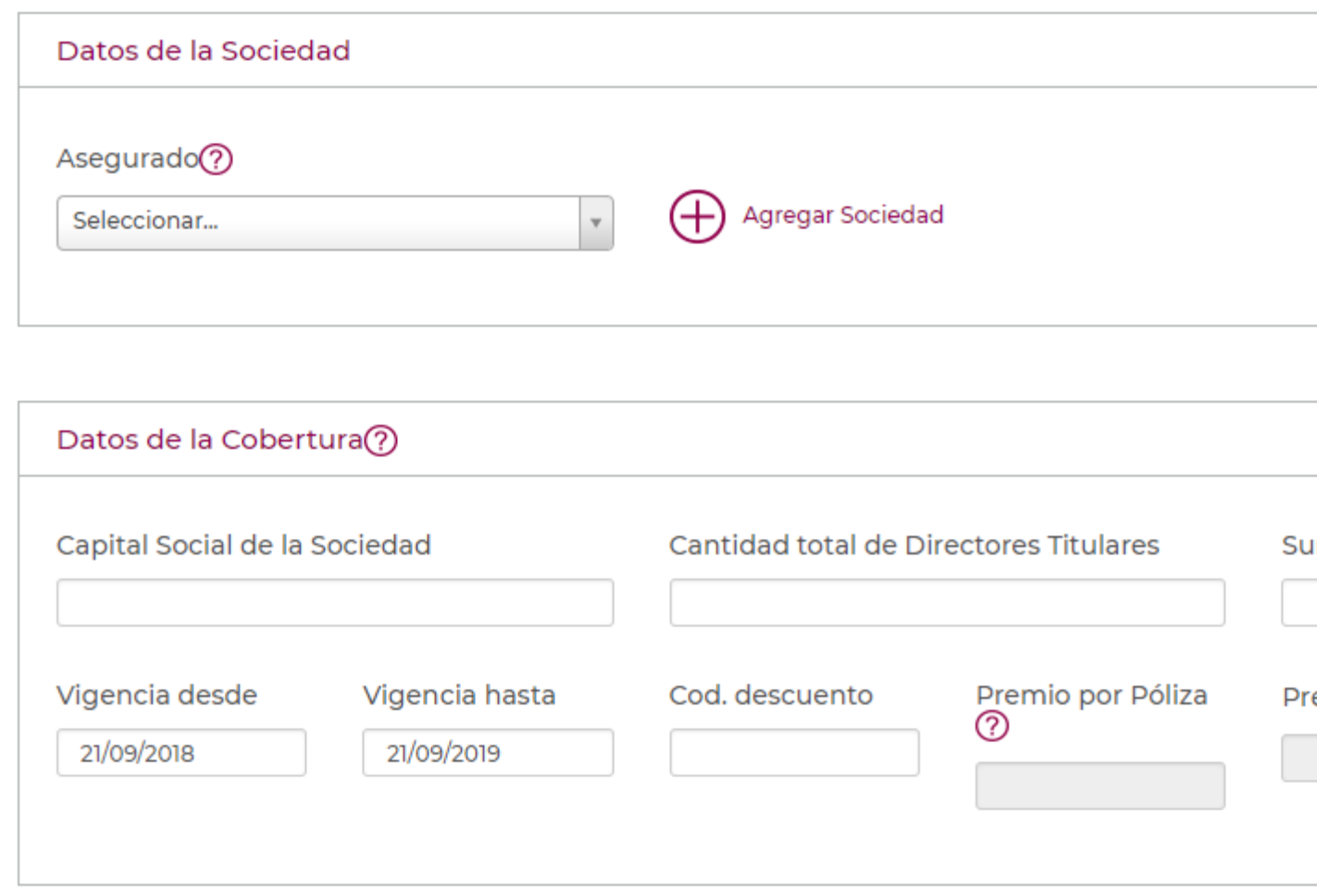

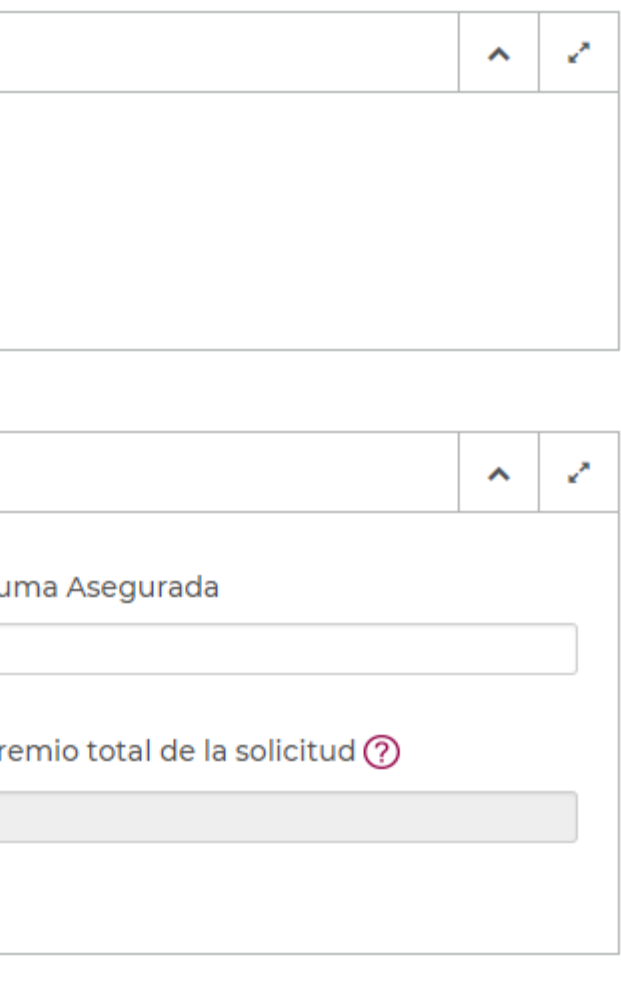

Solicitud Online

• Por último, sólo deberás ingresar tus datos y mail de contacto para poder recibir el link a las opciones de pago online

Solicitar póliza

y, una vez completado esto, la póliza con firma facsimilar.

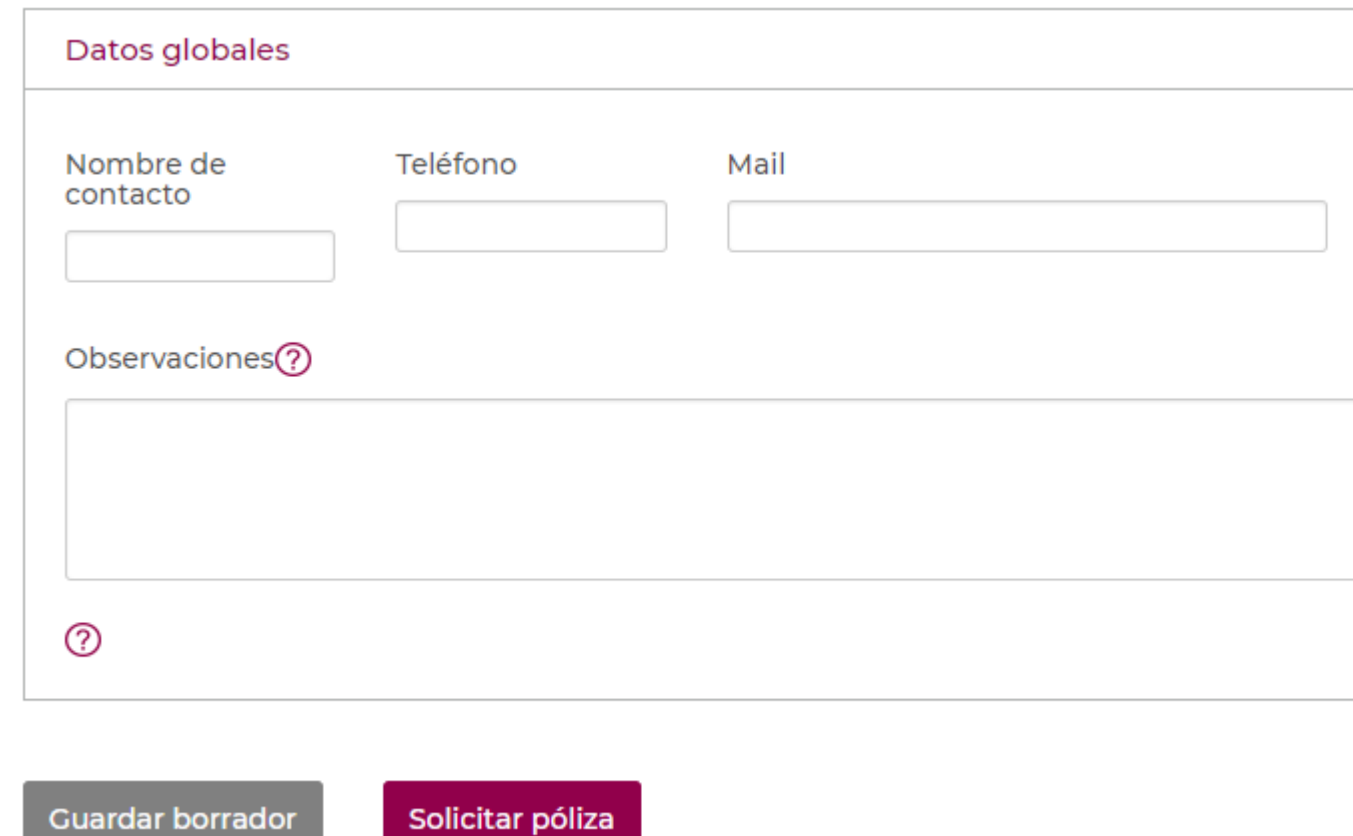

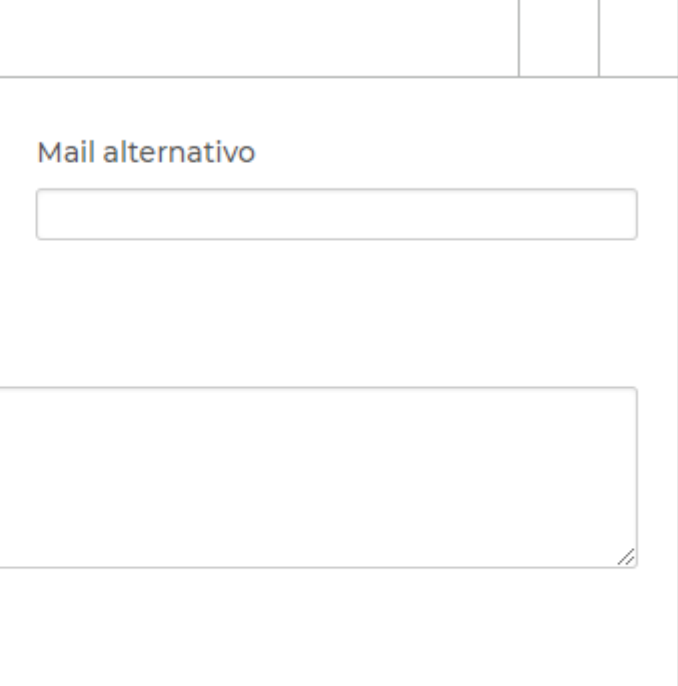

Solicitud Online

Para finalizar el proceso, recibirás un mail para ingresar al link de pago online, con las siguientes modalidades:

- Pago Fácil
- Pago Mis Cuentas
- Tarjetas de Crédito

**La póliza se emite sólo una vez recibido el pago. El envío de la póliza se realiza dentro de las 24hs siguientes de realizado el mismo, a la casilla de mail indicada en la solicitud online.**

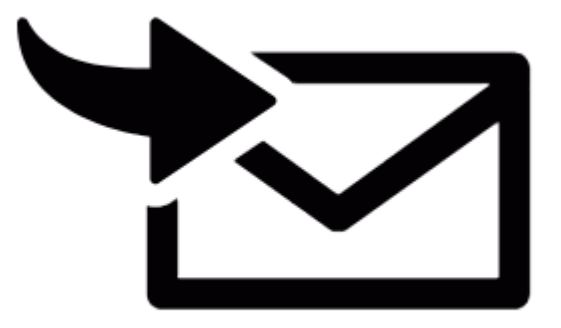

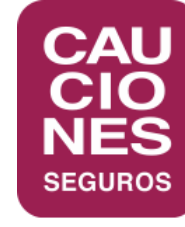

### **< CAUCIONESDIGITAL >**

#### BUENOS AIRES

CÓRDOBA

LA PLATA

LOMAS DE ZAMORA

MAR DEL PLATA

MENDOZA

NEUQUÉN

RESISTENCIA

ROSARIO

SALTA

TUCUMÁN

BARILOCHE (Repr.)

ESPECIALISTAS EN CAUCIÓN. LÍDERES EN SERVICIO. **WWW.CAUCIONES.COM**

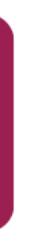